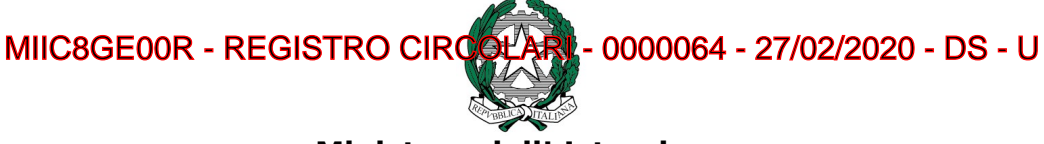

**Ministero dell' Istruzione** ISTITUTO COMPRENSIVO DI BRESSO - VIA DON STURZO VIA DON LUIGI STURZO, 46 - 20091 BRESSO MI

Circ. int. n. 64 Bresso, 27 febbraio 2020

## **Ai docenti dell'Istituto Comprensivo**

**ATTI**

## **OGGETTO: APERTURA AREA "DOCUMENTI ED EVENTI PER ALUNNO"**

Rendo noto che in data odierna è stata attivata nel Registro elettronico Nuvola l'Area

**Documenti ed eventi per alunno**, nella quale è possibile caricare materiale didattico fruibile dagli studenti.

Per permettere la visualizzazione dei contenuti all'utenza tutore è necessario spuntare la casella "visibile al tutore ".

Per far fronte alla situazione di emergenza che stiamo vivendo, la scuola mette a

disposizione lo strumento sopra indicato, per favorire la comunicazione di

suggerimenti di lavoro per i ragazzi.

Procedura :

- A) Entrare con la propria utenza ( login)
- B) Selezionare la voce " fuori classe/in classe ", secondo il caso
- C) Sul banner di sinistra selezionare la voce "Documenti ed eventi"
- D) Selezionare "per alunno"
- E) Inserimento massivo di alunni destinatari, selezionando la casella sotto la voce "Alunni"
- F) Nome : inserire oggetto
- G) Tipo : selezionare voci dal menu a tendina
- H) Caricare eventuali fle
- I) Spuntare la casella "visibile al tutore"
- J) Salvare

Ringrazio per la collaborazione

 IL DIRIGENTE SCOLASTICO dott.ssa Maria Angela Mollica